-İthalat Beyannamesi Veri Girişi Sayfa 2 içerisinde Edi Belge Ekranlarına Gümrükten Gelen Sorulara cevap verilmektedir.

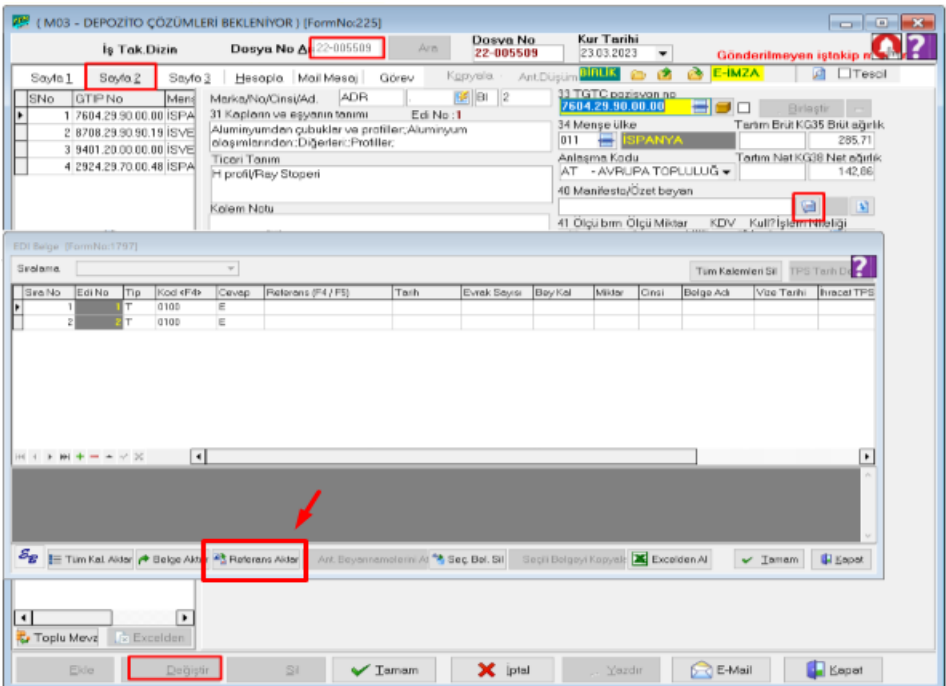

Edi Belge İçerisinde Tip Alanında Sadece Tipi: *T: Soru - B: Belge ve A:Açıklayıcı Bilgi*  alanlarını tutmaktayız.

Gümrükte gelen sorular Edi Belge ekranlarına Sıra No, Edi No Tip ve Kod alanlar dolu olarak gelmektedir. Sonra Kullanıcılar Cevap ,Referans ve Tarih alanlarını doldurarak kaydetmektedirler.

(Tip alanında Seçilen Bilgiye(T/B/A) göre Cevap referans ve tarih alanlarını doldurma durumları değişmektedir. )

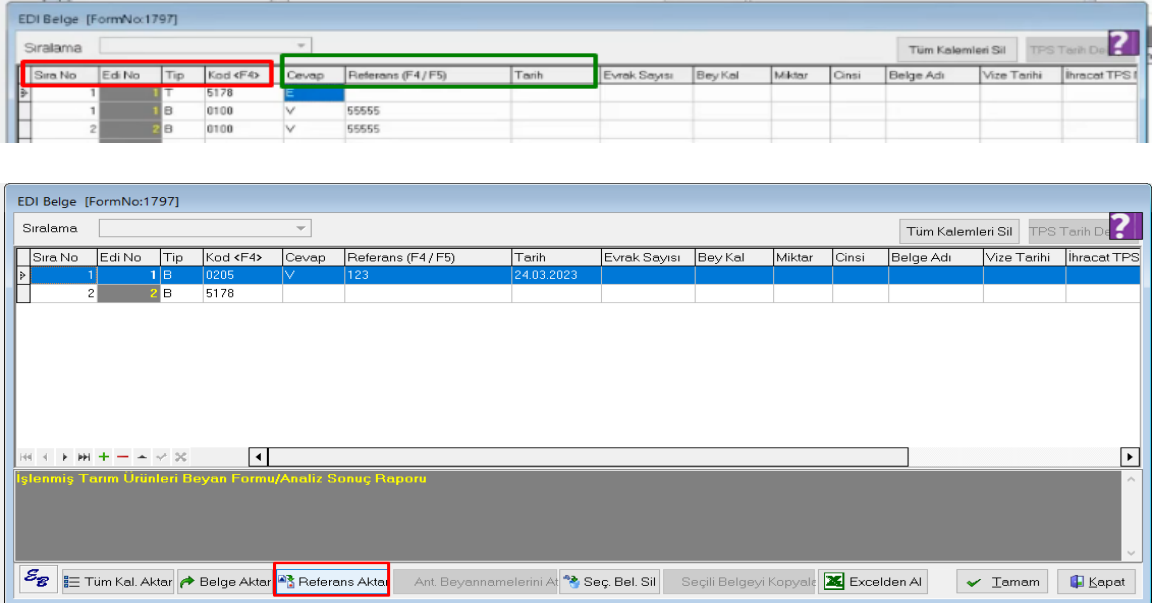

Belgeler alanında bir tane Belgeye ait bilgiyi kaydettiğimiz ve Referans AKTAR butonuna basıldığında ilgili Belge hangi satırda ise aynı Kod diğer sıra numaraları içinde aktarılmaktadır.

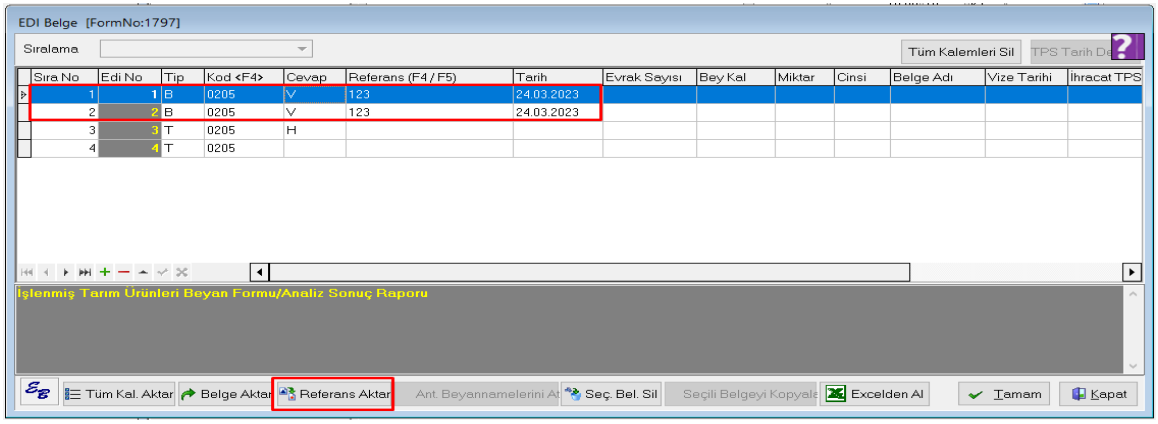

(T: Soru - B: Belge A:Açıklayıcı Bilgi ) Tipi bunlardan herhangi birisi olduğu durumda Kod Bilgisi aynı ise Referans Aktar butonuna basıldığında Aktarım işlemlerini gerçekleşiyor Ve Cevap, \* Referans ve Tarih alanı olduğu gibi(dolu ise yada boş ise) aktarılması sağlanmaktadır.

Bu Çalışma aynı şekilde ihracatta da çalışmaktadır.